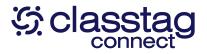

## INTRODUCING CLASSTAG CONNECT TO FAMILIES

Hi School District of Cadott Families,

We are excited to be using ClassTag Connect this year to unify our family communication across the district/schools. With ClassTag Connect, our families will be able to receive communication from the school district, as well as the schools and classrooms for which your students participate. We will also use ClassTag Connect this year for the scheduling of parent teacher conferences.

Family members can view ClassTag notifications and keep up with district, school, and teacher communications in a variety of ways:

- Directly in your email inbox
- As a SMS message on your phone
- On our school/district's ClassTag website
- On the ClassTag mobile app Search "ClassTag" in your app store.

Please click on the "VIEW ON CLASSTAG" button to update your profile, communication and language preferences, and login to our district's ClassTag page.

We're looking forward to connecting with you!

Sincerely,

Mrs. Jenny Starck

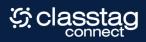

# GET CONNECTED

Our district, schools, and classroom educators use ClassTag Connect to communicate with families, and we want to connect with you!

#### WHY CLASSTAG?

- All district, school, and classroom communications in one unified location!
- Send and receive direct two-way communication with your students' teachers.
- Send and receive notifications in your preferred language and method.

### DO I NEED TO CREATE AN ACCOUNT?

Nope! You will automatically receive all ClassTag notifications via email by default. However, you can activate your ClassTag account to update your language and notification preferences.

#### DO I NEED TO DOWNLOAD AN APP?

The ClassTag app is not required to receive notifications. However, we do believe the ClassTag app provides the best family experience. Download the app by searching "ClassTag" in your app store.

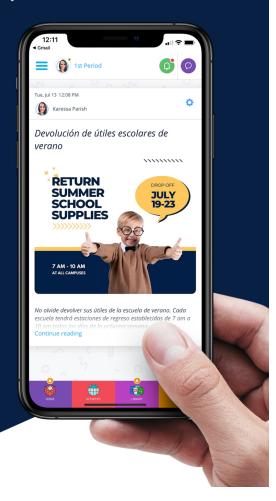

Hi School District of Cadott Families,

Are you seeing too many or too few notifications from ClassTag? You can update your settings and preferences at any time. Here's how:

- Log in to your ClassTag account on the web or mobile app.
- Select the 3 horizontal lines in the top left corner.
- Then select "Account Settings".

You can update your contact information, communication method, and language preference. You can also select which notifications you'd like to receive.

If you have not activated your ClassTag account yet, please get started by selecting VIEW ON CLASSTAG at the bottom of your email, or click on the link within your text message.

Sincerely,

Nick Kotek K-12 District Library Media Specialist

| Get Started! | 2:15 ClassTag Parent                                 | al ≎ ∎. |                                                             |
|--------------|------------------------------------------------------|---------|-------------------------------------------------------------|
|              | My Profile                                           |         | Update Contact Information and Language Preference          |
|              | ③ Subscription                                       |         |                                                             |
|              | Preferences  Communication Preferences  Office Hours |         | Update Communication Method<br>and Notification Preferences |
|              | ClassTag Support Messenger                           |         |                                                             |
|              | My Relationships                                     |         | Updating Your User Profile, Settings,                       |
|              | AR My Family                                         |         |                                                             |
|              | Social Sign-On                                       |         | and Preferences in ClassTag                                 |